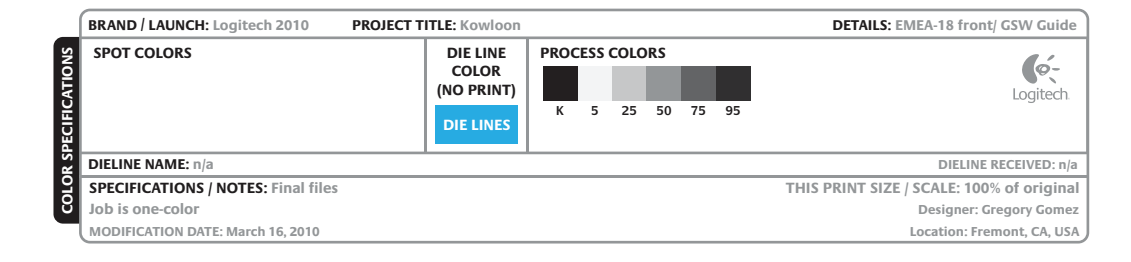

- **1. Aktivácia myši G700:** Potiahnite západku batérie a zapnite myš. 2. Zapojenie herného prijímača: Na optimalizáciu bezdrôtového pripoje na počítači tak, aby bol blízko myši G700. Použitie predlžovacieho kábla: Do počítača môžete zapojiť aj predl umožní umiestniť prijímač blízko myši G700.
- Poznámka: Niektoré rozbočovače môžu znižovať kvalitu bezdrôtovéh na počítači port USB s čo najpriamejšou cestou k myši G700.
- 3. Prispôsobenie myši: Prostredníctvom softvéru Logitech® SetPoint™ i a makrá. Najnovšie vydanie tohto softvéru si môžete prevziať z lokality **www.logitech.com/downloads**. 4. Nabíjanie myši G700: Ak chcete myš G700 nabiť, zapojte nabíjací ká Myš dobíjajte vtedy, keď indikátor batérie bliká načerveno. Na nabíjani kábel prijímača. Používajte iba batérie AA NiMH (minimálne 1800 mAh

### Po polsku

- **1. Uaktywnij mysz G700:** pociągnij pasek osłaniający baterie i włącz mysz. **2. Podłączanie odbiornika do gier:** Aby uzyskać optymalne połączenie bezprzewodowe, podłącz odbiornik o portu USB komputera, który znajduje się blisko myszy G700.  **Używanie kabla przedłużającego:** Aby umieścić odbiornik bliżej myszy G700, można podłączyć do komputera kabel przedłużający odbiornika.
- **Uwaga:** Niektóre koncentratory mogą obniżać wydajność łączności bezprzewodowej. W takim przypadku użyj tego portu USB w komputerze, który znajduje się możliwie najbliżej myszy G700. **3. Dostosowywanie myszy:** Oprogramowanie Logitech® SetPoint™ umożliwia tworzenie profilów i makr dla myszy
- G700. Najnowszą wersję oprogramowania można pobrać ze strony **www.logitech.com/downloads**. **4. Ładowanie myszy G700:** Aby naładować mysz G700, podłącz kabel do ładowania do portu USB z zasilaniem. Gdy wskaźnik naładowania akumulatora zacznie pulsować czerwonym światłem, doładuj mysz. Nie używaj przedłużacza odbiornika do doładowywania. Używaj tylko zastępczych akumulatorów NiMH AA (o pojemności co najmniej 1800 mAh). Ładowanie trwa od 4 do 5 godzin.

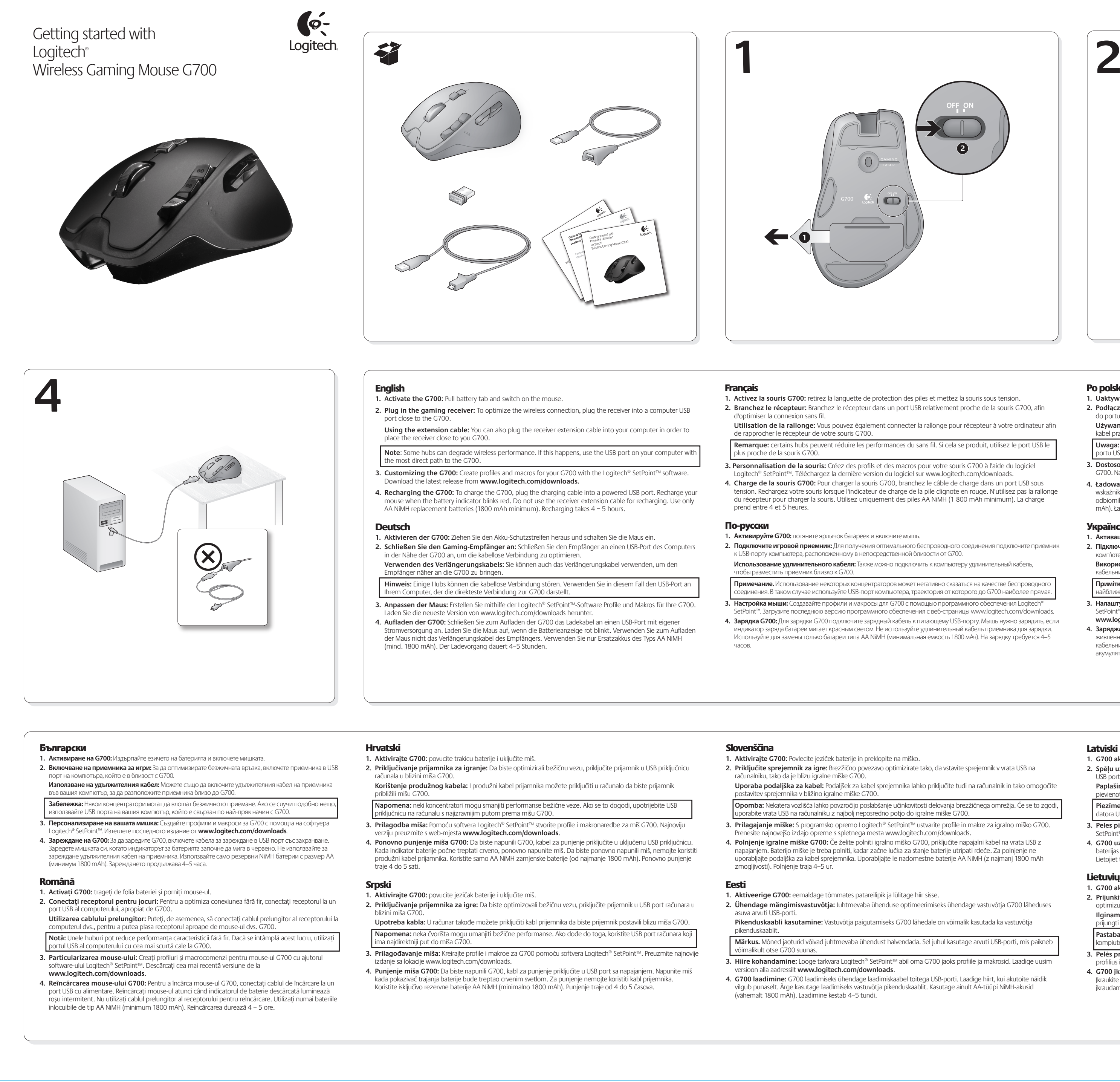

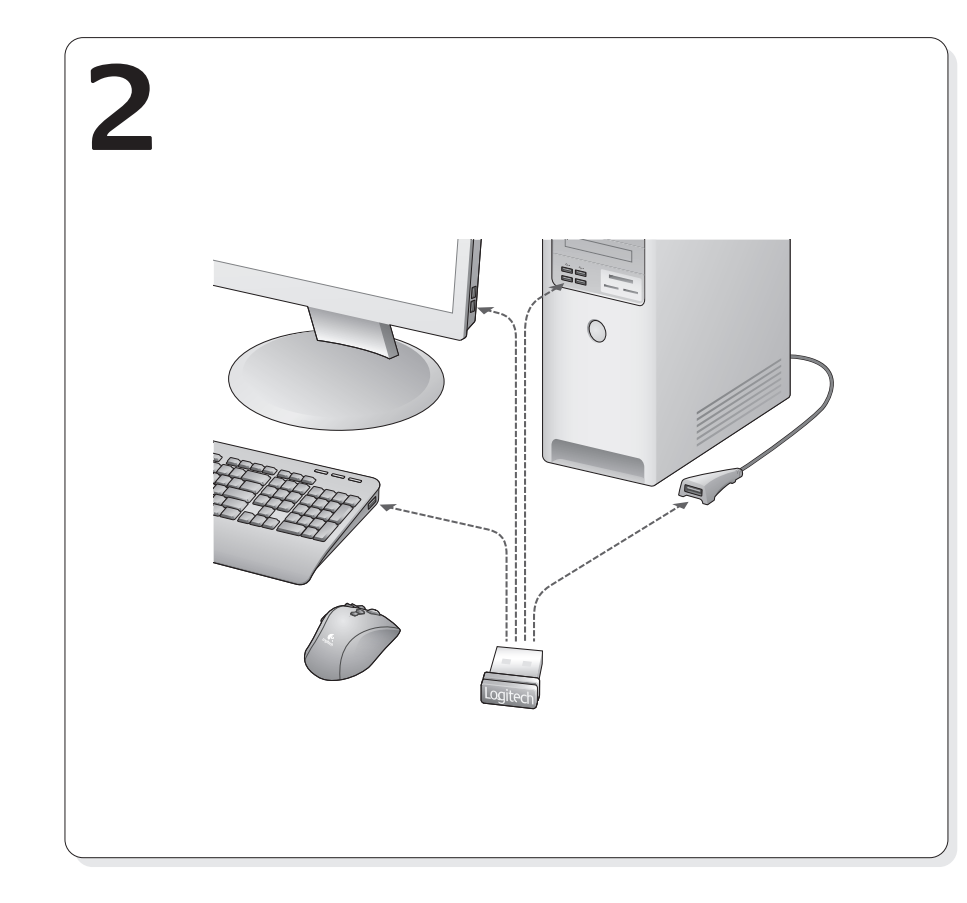

#### Українська

- **1. Активація G700:** потягніть за язичок батареї та ввімкніть мишу. **2. Підключення ігрового приймача:** Щоб оптимізувати бездротове підключення, підключіть приймач до USB-порту
- комп'ютера поруч із G700.  **Використання кабельного подовжувача:** Щоб розмістити приймач ближче до свого G700, можна під'єднати кабельний подовжувач приймача до комп'ютера.
- **Примітка.** Деякі концентратори можуть послаблювати сигнал бездротової мережі. У такому разі використовуйте найближчий до G700 USB-порт комп'ютера. **3. Налаштування миші:** Створюйте профілі й макроси для свого G700 за допомогою програмного забезпечення
- SetPoint™ від Logitech®. Завантажте останню версію програмного забезпечення на сайті **www.logitech.com/downloads**.
- **4. Заряджання G700:** Щоб зарядити G700, під єднайте кабель для заряджання до USB-порту, через який подається живлення. Заряджайте мишу, коли індикатор рівня заряду акумулятора миготить червоним. Не використовуйте кабельний подовжувач приймача для заряджання. Для заміни використовуйте лише запасні нікель-металогідридні акумулятори (ємністю 1800 мА і більше). Заряджання триває 4–5 годин.

# **Magyar**

- **1. A G700 egér aktiválása:** Húzza ki az elem elválasztólapját, és kapcs 2. Csatlakoztassa a vevőegységet: Az optimális vezeték nélküli kapcs csatlakoztassa a vevőegységet, amely a G700 egérhez közel található. A hosszabbítókábel használata: A vevőegység hosszabbítókábelén helyezheti a vevőegységet a G700 egérhez.
- **Megjegyzés:** Egyes USB-elosztók csökkenthetik a vezeték nélküli telje ámítógép azon USB-portját, amely a legközvetlenebb utat kínálja a **3. Az egér testreszabása:** A Logitech® SetPoint™ szoftverrel profilokat egérhez. A legújabb verziót a **www.logitech.com/downloads** címr
- **4. A G700 egér feltöltése:** A G700 egér feltöltéséhez csatlakoztassa a USB-porthoz. Az egeret akkor szükséges feltöltenie, amikor a töltöttsé hosszabbítókábelét ne használja a feltöltéshez. Csereakkumulátorkén akkumulátorokat használjon (legalább 1800 mAh kapacitással). A feltölt

# Slovenčina

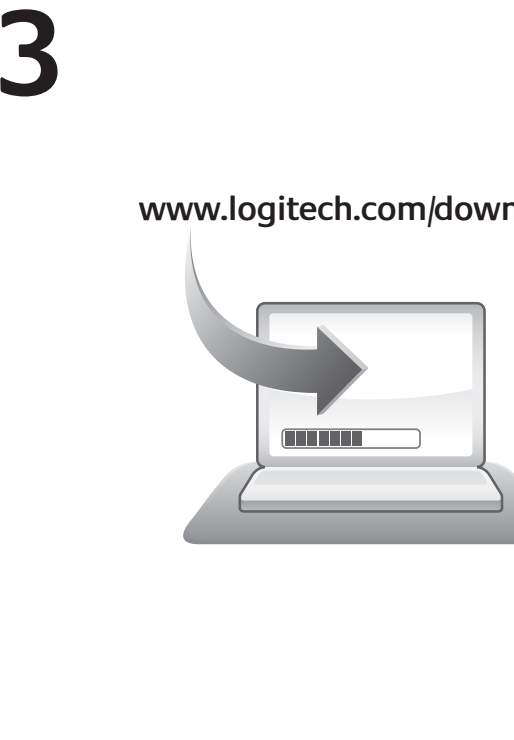

- 2. Collegare il ricevitore: Per ottimizzare la connessione senza fili, inser -<br>mputer vicina al G700. **Utilizzo della prolunga:** Per posizionare il ricevitore in prossimità de a prolunga al computer.
- **Nota:** alcuni hub causano una riduzione delle prestazioni della connes utilizzare la porta USB del computer più vicina al G700. 3. Personalizzazione del mouse: Creare profili e macro per il G700 u
- SetPoint™. Scaricare la versione più recente dal sito Web www.logitech **4. Ricarica di G700:** Per caricare il G700, inserire il cavo di ricarica in una Ricaricare il mouse quando l'indicatore di carica della batteria lampego la prolunga del ricevitore per ricaricare il mouse. Utilizzare esclusivam (minimo 1800 mAh). La ricarica richiede dalle quattro alle cinque ore.

# Latviski

- **1. G700 aktivizācija:** Pavelciet bateriju izcilni un ieslēdziet peli. **2. Spēļu uztvērēja pievienošana:** Lai optimizētu bezvadu savienojumu, pievienojiet uztvērēju datora USB portam, kas atrodas blakus G700.
- **Paplašinājuma kabeļa lietošana:** Lai novietotu uztvērēju blakus pelei G700, varat arī datoram pievienot uztvērēja paplašinājuma kabeli.  **Piezīme.** Daži centrmezgli var mazināt bezvadu funkcijas veiktspēju. Ja tas tā notiek, izmantojiet tiešāko datora USB porta ceļu uz G700.
- **3. Peles pielāgošana:** Izveidojiet G700 profilus un makro, izmantojot programmatūru Logitech® SetPoint™. Lejupielādējiet jaunāko versiju vietnē **www.logitech.com/downloads**.
- **4. G700 uzlāde:** Lai uzlādētu G700, pievienojiet uzlādes kabeli srāvas USB portam. Uzlādējiet peli, ja baterijas indikators mirgo sarkanā krāsā. Uzlādēšanai neizmantojiet uztvērēja paplašinājuma kabeli.
- Lietojiet tikai AA NiMH rezerves bateriju (minimālā jauda 1800 mAh). Uzlāde ilgst 4¬5 stundas.

# Lietuvių

- **1. G700 aktyvinimas:** ištraukite baterijos skirtuką ir įjunkite pelę. **2. Prijunkite žaidimų imtuvą:** Imtuvą prijunkite prie kompiuterio USB prievado, kuris yra arti G700, kad optimizuotumėte belaidį ryšį.  **Ilginamojo kabelio naudojimas:** Kad imtuvą pastatytumėte kuo arčiau G700, prie kompiuterio galite
- prijungti ilginamąjį imtuvo kabelį.  **Pastaba:** naudojant kai kuriuos šakotuvus gali suprastėti belaidžio ryšio kokybė. Taip nutikus naudokite tą kompiuterio USB prievadą, nuo kurio yra tiesiausias kelias iki G700.
- .<br>**3. Pelės pritaikymas:** Naudodamiesi "Logitech® SetPoint™" programine įranga, G700 galite sukurti profilius ir makrokomandas. Naujausią versiją atsisiųskite iš www.logitech.com/downloads. **4. G700 įkrovimas:** Norėdami įkrauti G700 įkrovimo kabelį prijunkite prie maitinamo USB prievado.
- Įkraukite pelę, jei baterijos indikacinė lemputė blykčioja raudonai. Nenaudokite imtuvo ilginamojo laido įkraudami. Norėdami pakeisti naudokite tik AA NiMH baterijas (min. 1800 mAh). Kraunama 4–5 val.

# 1. Attivare il G700: tirare la linguetta della batteria e accendere il mous

Italiano

# Česká verze

- **1. Aktivace zařízení G700:** Vytáhněte jazýček baterie a zapněte myš. 2. Zapojte herní přijímač: Chcete-li dosáhnout optimálního bezdrátov do portu USB počítače co nejblíže k myši G700. Použití prodlužovacího kabelu: Můžete také do počítače zapojit p a přiblížit tak přijímač k myši G700.
- **Poznámka:** Některé rozbočovače mohou snížit výkon bezdrátového použijte port USB počítače, který se nachází v nejpřímější cestě k myši **3. Přizpůsobení myši:** Se softwarem Logitech® SetPoint™ můžete pro Nejnovější verzi programu lze stáhnout na adrese www.logitech.com/
- 4. Dobíjení myši G700: Chcete-li dobít myš G700, zapojte dobijecí kabe Myš je nutné nabít, když začne kontrolka stavu baterie červeně blikat. prodlužovací kabel přijímače. K výměně používejte pouze baterie typu 1800 mAh). Dobíjení trvá 4 – 5 hodin.

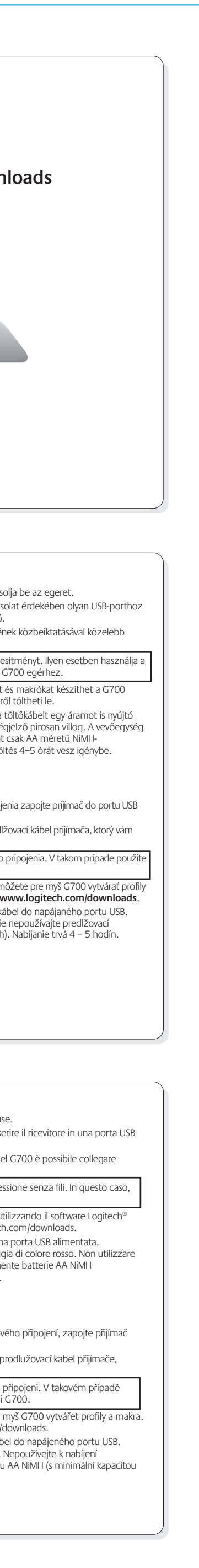

**www.logitech.com**

© 2010 Logitech. All rights reserved. Logitech, the Logitech logo, and other Logitech marks are owned by Logitech and may be registered. All other trademarks are the property of their respective owners.

Ελληνική Δημοκρατ

Ireland

Latvija

Lietuva

Nederland

Italia

España

Logitech assumes no responsibility for any errors that may appear in this manual. Information contained herein

is subject to change without notice.

**620-002448.003**

�eská republika

Denmark

Deutschland

Eesti Vabariik

België / Belgique

Россия

pean, Middle

ern, and African

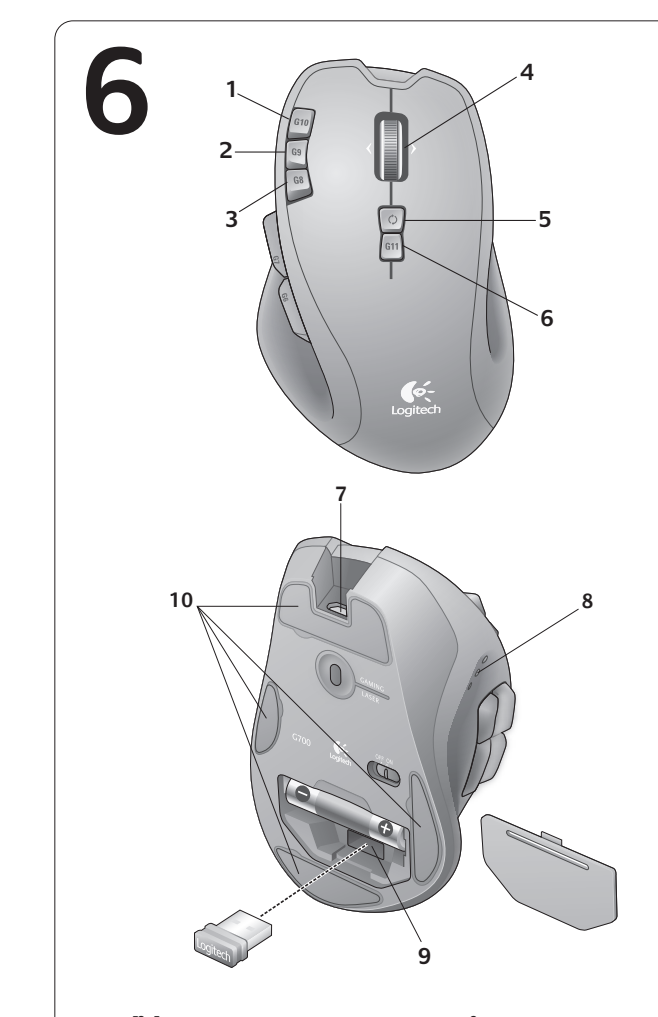

6. Изменение профиля (G11) 7. Кабельный порт быстрого доступа 8. Отображение состояния батареи,

разрешения в точках на дюйм и профиля

# Po polsku

- 1.  $G10:$  dpi +
- 2. G9: dpi 3. G8: Перевірка акумулятора
- 4. Коліщатко з нахилом із можливістю
- надшвидкої прокрутки (G3, G12, G13) 5. Перемикач швидкості
- 6. Перемикач профілю (G11)
- 7. Порт для кабелю для швидкого доступу 8. Батарея, dpi та відображення профілю
- 9. Відділення для приймача
- 10. Змінна нижня частина миші

#### **Magyar Jellemzők**

- **Funkcje** 1. G10: Zwiększ czułość
- 2. G9: Zmniejsz czułość 3. G8: Sprawdź akumulator
- 4. Super szybkie, przechylane kółko
- przewijania (G3, G12, G13) 5. Zmiana biegów
- 6. Przełącz profil (G11)
- 7. Łatwo dostępny port kabla
- 8. Wskaźnik stanu akumulatora, czułości i profilu
- 9. Schowek odbiornika
- 10. Wymienne stopki

#### Українська **Функції**

9. Отсек для хранения приемника 10. Сменное основание 3. G8: Проверка на батерията 4. Колелце за превъртане Hyperfast

- 1. G10: dpi +
- 2. G9: dpi 3. G8: Akkumulátorállapot
- 4. Súrlódásmentes, billenthető
- görgetőkerék (G3, G12, G13) 5. Sebességváltás
- 6. Profilváltás (G11)
- Gyors hozzáférésű kábelpor 8. Töltöttség, dpi és profil megjelenítése
- 9. Vevőegység tárolórekesze 10. Cserélhető talp
- 4. Točak za pomeranje za izuzetno brzo
- pomeranje sa nagibom (G3, G12, G13) 5. Menjač

# Slovenčina

- **Funkcie**
- 1. G10: dpi +
- 2. G9: dpi 3. G8: Kontrola batérie
- 4. Hyperrýchle posúvacie koliesko
- s naklápaním (G3, G12, G13) 5. Prepnutie režimu posúvania
- 6. Prepnutie profilu (G11)
- Ľahko prístupný port pre kábel
- 8. Indikátory batérie, dpi a profilu
- 9. Uloženie prijímača
- 10. Vymeniteľné nožičky

#### Български **Функции**

1. G10: dpi + 2. G9: dpi –

> с накланяне (G3, G12, G13) 5. Смяна на скорости 6. Превключване на профил (G11) 7. Порт за кабел за бърз достъп 8. Дисплей за батерия, dpi и профил

> > Sparčiosios prieigos kabelio prievadas 8. Akumuliatoriaus, dpi ir profilio ekranas

9. Място за приемника 10. Сменяеми крачета

Română **Caracteristici** 1. G10: dpi + 2. G9: dpi

3. G8: Verificator baterie

4. Rotiţă de derulare ultrarapidă cu înclinare

(G3, G12, G13) 5. Schimbător de viteză 6. Comutator profiluri (G11) 7. Port de acces rapid pentru cablu 8. Afişaj baterie, dpi şi profiluri 9. Compartiment de depozitare

- 
- a receptorului 10. Picioruşe înlocuibile

#### Hrvatski **Značajke**

- 1. G10: tpi +
- 2. G9: tpi 3. G8: provjera baterije
- 4. Nagibni kotačić za hiperbrzo listanje
- (G3, G12, G13) 5. Mjenjač brzine
- 6. Promjena profila (G11)
- 7. Priključak za brz pristup kabelu 8. Baterija, tpi i prikaz profila
- 9. Spremište za prijamnik

- .  $G10:$  dpi +
- 2. G9: dpi 3. G8: Batterieprüfung
- . Hyperschnelle
- Vier-Wege-Tastenrad mit (G3,
- G12, G13)
- 5. Gangwechsel
- 6. Profilwechsel (G11)
- 7. Schnell erreichbarer Kabelanschluss
- 8. Batterie-, dpi- und Profil-Anzeige
- 9. Empfängerfach

# 10. Zamjenjiva nožica Srpski

**Funkcije** 1. G10: tpi +

2. G9: tpi + 3. G8: provera baterije

#### 1. G10: увеличение раз в точках на дюйм

- 6. Promena profila (G11) 7. Port za kabl za brzi pristup
- 8. Prikaz za bateriju, tpi i profil
- 9. Odeljak prijemnika 10. Podnožje koje se može zameniti

Slovenščina **Funkcije** 1. G10: dpi + 2. G9: dpi –

3. G8: Preverjanje baterije 4. Hiperhitro nagibno drsno kolesce

www.logitech.com/support

+420 239 000 335

+45 38 32 31 20

800 00 44 314

+49 (0)69 517 094 27

+34 91 275 45 88

+33 (0) 1 57 32 32 71

+353 (0)1 524 50 80

+39 02 914 83 03

+31 (0)20 200 84 33

8000 31 81

8800 30 647

Magyar Köztársaság +36 177 74 853

00 800 44 146 191

Nederlands: +32 (0)2 200 64 44<br>Français: +32 (0)2 200 64 40

(G3, G12, G13) 5. Menjalni vzvod 6. Preklop med profili (G11) 7. Vrata za kabel za hiter dostop 8. Baterija, dpi in prikaz profila 9. Prostor za sprejemnik 10. Nogice, ki jih lahko zamenjate

Eesti **Omadused** 1. G10: dpi + 2. G9: dpi – 3. G8: aku kontroll

4. Ülikiiret kerimist võimaldav kallutatav kerimisratas (G3, G12, G13) 5. Kerimisrežiimi vahetusnupp 6. Profiililüliti (G11) 7. Kiirelt ligipääsetav kaabliport 8. Aku, dpi (eraldusvõime) ja profiili näidik

9. Vastuvõtja hoidik 10. Vahetatavad jalad

Latviski **Sastāvdaļas** 1. G10: dpi + 2. G9: dpi –

3. G8: baterijas pārbaude

4. Īpaši ātras darbības ritenītis ar izvirzījumu

(G3, G12, G13) 5. Pārslēdzējs 6. Profila slēdzis (G11) <sup>7</sup>. Ātrās piekļuves kabeļa ports 8. Baterija, dpi un profila indikācija 9. Uztvērēja nodalījums 10. Nomaināmi paliktņi

Lietuvių **Funkcijos** 1. G10: dpi + 2. G9: dpi –

3. G8: akumuliatoriaus patikra

4. Itin greitos slinkties pakreipiamas ratukas

(G3, G12, G13) 5. Pavarų perjungimas 6. Profilio jungiklis (G11)

9. Imtuvo saugojimo vieta 10. Keičiamoji kojelė

Italiano **Caratteristiche** 1. G10: dpi + 2. G9: dpi –

> 3. G8: verifica carica batteria 4. Scroller inclinabile a scorrimento ultraveloce (G3, G12, G13)

5. Cambio marcia 6. Selezione profilo (G11) 7. Porta di accesso rapido per il cavo 8. Spie per livello carica batteria, dpi e profilo 9. Alloggiamento del ricevitore 10. Piedini sostituibili Česká verze **Funkce** 1. G10: dpi + 2. G9: dpi – 3. G8: Kontrola baterie

4. Rychlé kolečko posuvníku s naklápěním

+47 (0) 24 159 579

+43 (0) 1 206 091 026

00800 441 17 19

+351 21 415 90 16

+7 (495) 641 3460

0 800 004 701

+358 (0)9 725 191 08

+46 (0)8 501 632 83

00800 44 882 5862

+44 (0)20 3024 8159

English: +41 (0)22 761 4025

8000 441 4294

800 981 089

Deutsch: +41 (0)22 761 4012 Français: +41 (0)22 761 4016<br>Italiano: +41 (0)22 761 4020

(G3, G12, G13) . Přepínač režimu po 6. Přepínač profilu (G11) 7. Port kabelu s rychlým přístupem 8. Indikátor baterie, dpi a profilu 9. Úložný prostor pro přijímač 10. Vyměnitelné kluzné plochy

# English

- **Features** 1. G10 dpi +
- 2. G9 dpi –
- 3. G8 Battery check 4. Hyperfast scroll wheel with til
- (G3, G12, G13)
- 5. Gear Shift 6. Profile switch (G11)
- 7. Rapid access cable port
- 8. Battery, dpi, and profile display
- 9. Receiver storage
- 10. Replaceable feet

#### Deutsch **Funktionen**

# 10. Austauschbare Füße

Français **Fonctions** 1. G10: résolution + 2. G9: résolution -

- 3. G8: vérification de la pile 4. Roulette de défilement ultrarapide et multidirectionnelle (G3, G12, G13) 5. Sélecteur de vitesse
- 6. Sélecteur de profil (G11)
- 7. Port d'accès rapide pour câble 8. Affichage de la pile, de la

#### **Magyar Nem mozog az egérmutató?**

# résolution et du profil

- 9. Espace de rangement du récepteur
- 10. Patins remplaçables

# По-русски

**Описание**

- 2. G9: уменьшение разрешения в
- точках на дюйм
- 3. G8: контроль уровня заряда
- батареи
- 1 Іанорамное высокоскоростной прокрутки
- (G3, G12, G13)
- 5. Переключение передачи

# $\bullet$ -

Logitech

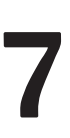

#### English

- **No pointer movement?** • Make sure the power switch is in the **ON** position.
- Confirm that the battery is charged and polarity is correct.
- Try plugging the gaming receiver into another USB port. • Check mouse functionality by using the recharging
- cable plugged into a powered USB port on your computer • Restart your computer
- Should you need to pair your G700 to the gaming
- receiver, download the Logitech Connect Utility from **www.logitech.com/downloads. Erratic pointer movement or missed button clicks?**
- Remove metallic objects between the G700 and the gaming receiver. • If the receiver is plugged into a USB hub, try plugging
- it directly into your computer. • Move the receiver closer to the G700 by using the
- included receiver extension cable.
- Try tracking on a different surface.

захранване на компютъра ви • Рестартирайте компютъра.

## Deutsch

- **Der Mauszeiger bewegt sich nicht?** • Vergewissern Sie sich, dass der Schalter in der "**On**"-Stellung steht.
- Vergewissern Sie sich, dass der Akku aufgeladen und richtig eingelegt ist.
- Schließen Sie den Gaming-Empfänger an einen anderen USB-Port an.
- Schließen Sie die Maus mithilfe des Ladekabels an einen USB-Port Ihres Computers an und überprüfen Sie, ob sie funktioniert.
- Starten Sie den Computer neu. • Wenn Sie die G700 mit dem Gaming-Empfänger

• Confirmați încărcarea bateriei și polaritatea corectă. • Încercaţi conectarea receptorului pentru jocuri la un alt

• Verificati functionalitatea mouse-ului prin utilizarea cablului de reîncărcare conectat la un port USB cu

#### pairen müssen, laden Sie sich Logitech Connect Utility von **www.logitech.com/downloads** herunter.

- **Bewegt sich der Mauszeiger unberechenbar oder werden Mausklicks nicht ausgeführt?**
- Entfernen Sie metallische Gegenstände zwischen der G700 und dem Gaming-Empfänger.
- Wenn der Empfänger an einen USB-Hub
- angeschlossen ist, stecken Sie ihn direkt in den Computer ein.
- Platzieren Sie den Empfänger näher zur G700. Hierzu können Sie das mitgelieferte Verlängerungskabel benutzen.
- Verwenden Sie die Maus mit einer anderen Unterlage.

# Français

- **Pointeur immobile?** • Vérifiez que le commutateur d'alimentation est sur **ON**. • Assurez-vous que la pile est chargée et que la polarité
- de la pile est respectée. • Branchez le récepteur sur un autre port USB. • Vérifiez le bon fonctionnement de la souris à l'aide
- du câble de charge connecté à un port USB sous tension de votre ordinateur.
- Redémarrez l'ordinateur. • Dans le cas où il vous faut coupler votre souris G700 au
- récepteur, téléchargez l'utilitaire de connexion Logitech sur le site **www.logitech.com/downloads**. **Pointeur incontrôlable ou clics sans résultat?**
- Déplacez tout objet métallique se trouvant entre
- la souris G700 et le récepteur.
- Si le récepteur est branché dans un hub USB,
- branchez-le plutôt directement sur l'ordinateur. • Rapprochez le récepteur de la souris G700 en utilisant
- la rallonge pour récepteur fournie.

• Essayez d'utiliser la souris sur une autre surface.

# По-русски

- **Отсутствует движение курсора?** • Убедитесь, что выключатель находится в положении
- **ON** (Вкл.). • Убедитесь, что батарея заряжена и установлена с соблюдением полярности.
- Попробуйте подключить игровой приемник к другому
- USB-порту. • Проверьте исправность мыши, используя зарядный кабель, подключив его к питающему USB-порту компьютера.
- Перезагрузите компьютер.
- При необходимости установить связь между G700 и игровым приемником загрузите программу подключения Logitech Connect Utility с веб-страницы **www.logitech.com/downloads**.
- **Хаотичные перемещения курсора и пропущенные сигналы нажатия кнопки?**
- Удалите металлические предметы, которые находятся между G700 и игровым приемником.
- Если приемник подключен к USB-концентратору,
- подключите его непосредственно к компьютеру. • Переместите приемник ближе к G700, используя
- удлинительный кабель приемника, входящий в комплект поставки. • Попробуйте использовать мышь на другой
- поверхности.

#### Po polsku **Brak ruchów wskaźnika**

**Lietuviu Rodyklė nejuda?**

tokių atvejų atsisiųskite "Logitech Connect Utility" iš **www.logitech.com/downloads**. **Rodyklė juda netolygiai arba praleidžiami klavišų** 

- Sprawdź, czy wyłącznik zasilania jest w pozycji **ON**
- (Włączone).
- Upewnij się, że akumulator jest naładowany i poprawnie włożony. • Spróbuj podłączyć odbiornik do gier do innego
- portu USB. • Sprawdź działanie myszy przy kablu do ładowania
- podłączonym do portu USB komputera z zasilaniem. • Uruchom komputer ponownie.
- W przypadku konieczności skojarzenia myszy G700 z odbiornikiem do gier pobierz narzędzie do nawiązywania połączeń Logitech ze strony
- **www.logitech.com/downloads**. **Chaotyczne ruchy wskaźnika lub ignorowanie**
- **kliknięć przycisków** • Usuń metalowe przedmioty znajdujące się między
- myszą G700 a odbiornikiem do gier. • Jeśli odbiornik jest podłączony do koncentratora USB,
- spróbuj podłączyć go bezpośrednio do komputera.
- Przenieś odbiornik bliżej myszy G700, korzystając z dołączonego kabla przedłużającego.
- Sprawdź mechanizm śledzenia ruchów na innej powierzchni.

#### Українська

- **Вказівник не рухається**
- Переконайтеся, що перемикач живлення знаходиться в положенні **ON** ("увімкнено").
- Упевніться, що акумулятор заряджено, а його
- полярність встановлено правильно. • Спробуйте підключити ігровий приймач до іншого
- USB-порту. • Перевірте, чи працює миша, підключивши кабель для заряджання до USB-порту комп'ютера, через який
- подається живлення.
- Перезавантажте комп'ютер. • Щоб G700 та ігровий приймач працювали одночасно й узгоджено, необхідно завантажити службову програму підключення Logitech на сторінці
- **www.logitech.com/downloads**. **Вказівник хаотично рухається чи реакція на**
- **натискання кнопок відсутня**
- Усуньте металеві предмети, які знаходяться між G700 та ігровим приймачем. • Якщо ігровий приймач під'єднано до концентратора USB, спробуйте під'єднати його безпосередньо до
- комп'ютера. • Перемістіть ігровий приймач ближче до G700,
- використовуючи кабельний подовжувач приймача (входить до комплекту).
- Спробуйте на іншій поверхні.
- Győződjön meg arról, hogy a bekapcsológomb **ON**  (Bekapcsolva) állásban van.
- Győződjön meg arról, hogy az akkumulátor fel van töltve, és helyes polaritással van behelyezve.

- Próbálja meg egy másik USB-porthoz csatlakoztatni a vevőegységet.
- Ellenőrizze, hogy működik-e az egér, ha a töltőkábelét csatlakoztatja a számítógép egy áramot nyújtó USB-portjához.
- Indítsa újra a számítógépet.
- Ha párosítania kell a G700 egeret a vevőegységgel, töltse le a Logitech Connect Utility segédprogramot a **www.logitech.com/downloads** címről.
- **Akadozik az egérmutató vagy kimaradoznak a kattintások?**
- Távolítsa el a G700 egér és a vevőegység között lévő esetleges fémtárgyakat. • Ha a vevőegység USB-elosztóhoz csatlakozik,
- próbálja meg közvetlenül a számítógéphez csatlakoztatni.
- Helyezze közelebb a vevőegységet az egérhez a mellékelt hosszabbítókábel segítségével.
- Próbálja meg eltérő felületen használni az egeret.

#### Slovenčina

- **Ukazovateľ sa nepohybuje?** • Uistite sa, že prepínač napájania sa nachádza v polohe **ON** (ZAPNUTÉ).
- Skontrolujte, či je batéria nabitá a či je správna polarita. • Skúste zapojiť herný prijímač do iného portu USB.
- Skontrolujte funkčnosť myši zapojením nabíjacieho kábla do napájaného portu USB na počítači.
- Reštartujte počítač. • Ak potrebujete spárovať myš G700 s herným prijímačom, prevezmite si pomôcku Logitech Connect
- Utility z lokality **www.logitech.com/downloads**. **Prerušovaný pohyb ukazovateľa alebo vynechané**

# **kliknutia myšou?**

- Odstráňte kovové predmety medzi myšou G700 a herným prijímačom. • Ak je prijímač zapojený do rozbočovača USB, skúste ho
- zapojiť priamo do počítača.
- Pomocou priloženého predlžovacieho kábla umiestnite prijímač bližšie k myši G700.
- Skúste použiť myš na inom povrchu.

Български

**Показалецът не се движи?**

• Проверете дали ключът на захранването е в

положение **ON** (Вкл.).

• Проверете дали батерията е заредена и дали е

правилен поляритетът.

• Опитайте с включване на приемника за игри в друг

USB порт.

• Проверете действието на мишката, като използвате кабела за зареждане, включен в USB порт със

• Ако трябва да свързвате G700 в двойка с приемника за игри, изтеглете Logitech Connect Utility от **www.logitech.com/downloads**. **Неправилно движение на показалеца или пропуснати щраквания с бутоните?** • Махнете металните предмети между G700

и приемника за игри.

• Ако приемникът е включен в USB концентратор, опитайте да го включите директно към компютъра. • Преместете приемника по-близо до G700, като използвате приложения удължителен кабел

• Опитайте да движите мишката върху друга повърхност

за приемника.

Română

**Nicio mişcare a cursorului?**

• Asiguraţi-vă de poziţionarea la **ON** (PORNIT) a

comutatorului de alimentare.

port USB.

alimentare al computerului dvs.

• Reporniţi computerul.

• În cazul în care este necesar să asociaţi mouse-ul G700 cu receptorul pentru jocuri, descărcaţi Logitech Connect Utility (Utilitarul de conectare Logitech) de la **www.logitech.com/downloads**. **Mişcare aleatoare a cursorului sau butoanele mouse-ului nu răspund la comenzi?**

• Îndepărtaţi obiectele de metal dintre mouse-ul G700

şi receptorul pentru jocuri.

• Dacă receptorul este conectat la un hub USB, încercaţi conectarea acestuia direct la computer. • Mutaţi receptorul mai aproape de mouse-ul G700, utilizând cablul prelungitor al receptorului inclus. • Încercaţi poziţionarea pe o altă suprafaţă.

Hrvatski

**Pokazivač se ne pomiče?**

• Provjerite je li prekidač u položaju **ON** (Uključeno). • Provjerite je li baterija napunjena i jesu li joj polovi

pravilno postavljeni.

• Pokušajte priključiti prijamnik za igranje u neki drugi

USB priključak.

• Provjerite funkciju miša korištenjem kabela za punjenje priključenog u uključenu USB priključnicu na računalu.

• Ponovno pokrenite računalo.

• Ako trebate upariti miš G700 s prijamnikom za igranje, na adresi **www.logitech.com/downloads** preuzmite uslužni program za povezivanje Logitech

Connect Utility.

**Pokazivač se nepravilno pomiče ili se klikovi** 

**tipkama ne prepoznaju?**

• Uklonite metalne objekte između miša G700 i

prijamnika za igranje.

• Ako je prijamnik priključen u USB koncentrator, pokušajte ga priključiti izravno u računalo. • Približite prijamnik mišu G700 pomoću produžnog kabela prijamnika koji se isporučuje u paketu. • Pokušajte pratiti na nekoj drugoj površini.

Srpski

**Pokazivač se ne pomera**

• Uverite se da je prekidač za napajanje na poziciji "**ON**"

(Uključeno).

• Uverite se da je baterija puna i da je polaritet ispravan. • Pokušajte da priključite prijemnik za igre u drugi USB port. • Proverite funkcionalnost miša tako što ćete kabl za punjenje priključiti u USB port računara sa napajanjem.

• Ponovo pokrenite računar.

• Ako treba da povežete G700 sa prijemnikom za igre, preuzmite Logitech Connect Utility (uslužni program

za povezivanje) sa lokacije **www.logitech.com/downloads**. **Nekontrolisano pomeranje pokazivača ili** 

**propušteni klikovi**

• Uklonite metalne objekte između miša G700 i prijemnika

za igre.

• Ako je prijemnik priključen u USB čvorište, pokušajte da

ga priključite direktno u računar.

• Približite prijemnik mišu G700 pomoću dostavljenog

kabla.

• Isprobajte praćenje na drugoj podlozi.

Slovenščina

**Ali se kazalec se ne premika?**

ova zazenite računalnik.

• Preverite, ali je stikalo za napajanje v položaju »**ON**«

(Vklop).

• Preverite, ali sta baterija polni in je pravilno vstavljena. • Poskusite priključiti sprejemnik za igre na druga vrata

USB.

• Preverite delovanje miške, tako da uporabite kabel za polnjenje, ki ga priključite na vrata USB s polnjenjem

na računalniku.

• Če bi morali povezati igralno miško G700 s sprejemnikom za igre, s spletnega mesta **www.logitech.com/downloads** prenesite orodje

Logitech Connect Utility.

**Ali gibanje kazalca ni natančno oziroma ni mogoče** 

**natančno klikati z miško?**

• Odstranite kovinske predmete, ki so med miško G700

in sprejemnikom za igre.

• Če je sprejemnik priključen na zvezdišče USB, ga poskusite priključiti neposredno na računalnik. • Sprejemnik premaknite bliže miški G700, tako da uporabite priloženi podaljšek za kabel sprejemnika.

• Preskusite sledenje na drugi površini.

Eesti **Kursor ei liigu**

• Veenduge, et toitelüliti on asendis **ON** (Sees). • Veenduge, et aku on laetud ja õigesti paigaldatud. • Ühendage vastuvõtja prooviks teise USB-porti. • Kontrollige hiire töökorda. Selleks ühendage laadimiskaabel oma arvuti toitega USB-porti.

• Taaskäivitage arvuti.

• Kui peate G700 ja mängimisvastuvõtja omavahel siduma, laadige selleks aadressilt **www.logitech.com/downloads** alla utiliit

Logitech Connect Utility.

**Kursor liigub ebaühtlaselt või mõningaid** 

**nupuklõpse ei registreerita**

• Eemaldage G700 ja mängimisvastuvõtja vahele

jäävad metallesemed.

• Kui vastuvõtja on ühendatud USB-jaoturisse, ühendage see hoopis otse arvutiga.

• Paigutage vastuvõtja komplektis oleva pikenduskaabli

abil G700-le lähemale.

• Kasutage hiirt mõnel teisel aluspinnal.

Latviski

**Nav rādītāja kustību.**

• Pārbaudiet, vai ieslēgšanas/izslēgšanas slēdzis ir stāvoklī

**ON** (Ieslēgt).

• Restartējiet datoru.

• Pārbaudiet, vai baterija ir uzlādēta un polaritāte —

pareiza.

• Mēģiniet pievienot spēļu uztvērēju citam USB portam.

• Lai pārbaudītu peles funkcijas, pievienojiet datora strāvas USB portam uzlādes kabeli. • Ja starp G700 un spēļu uztvērēju ir jāizveido pāra

savienojums, vietnē **www.logitech.com/downloads** lejupielādējiet Logitech Reconnection Utility (Logitech atkārtota savienojuma izveides utilītu).

**Rādītājs kustas neparasti vai iztrūkst pogas klikšķi.** • Noņemiet starp G700 un spēļu uztvērēju esošos • Ja uztvērējs ir pievienots USB centrmezglam, mēģiniet

metāla priekšmetus.

uztvērēju pievienot datoram. • Pārvietojiet uztvērēju tuvāk G700, lietojot komplektācijā iekļauto uztvērēja paplašinājuma kabeli.

• Izmēģiniet citu virsmu.

• Įsitikinkite, kad maitinimo jungiklio padėtis yra **ON** 

(įjungta).

• Patikrinkite, ar įkrauta baterija ir nesupainioti poliai. • Pabandykite žaidimų imtuvą prijungti prie kito USB

prievado.

• Patikrinkite pelės veikimą, naudodami prie kompiuterio maitinamo USB prievado prijungtą įkrovimo kabelį. • Iš naujo paleiskite kompiuterį. • G700 gali tekti susieti su žaidimų imtuvu;

**spustelėjimai?**

• Pašalinkite bet kokius metalinius daiktus, esančius tarp

G700 ir žaidimų imtuvo.

• Jei imtuvas prijungtas prie USB šakotuvo, pabandykite jį

prijungti tiesiai prie kompiuterio.

• Perkelkite imtuvą arčiau G700, naudodami pridedamą

imtuvo ilginamąjį laidą.

• Pabandykite naudoti ant kito paviršiaus.

Italiano

**Il puntatore non si muove** • Verificare che l'interruttore di accensione sia

posizionato su **ON**.

sia corretta.

• Verificare che la batteria sia carica e la polarità • Provare a collegare il ricevitore in una porta USB • Verificare il funzionamento del mouse utilizzando il

diversa.

cavo di ricarica collegato a una porta USB alimentata • Per eseguire il pairing del ricevitore con il G700,

del computer. • Riavviare il computer.

scaricare l'utilità di connessione Logitech Connect Utility dal sito Web **www.logitech.com/downloads**.

**Il movimento del puntatore è irregolare o quando** 

**si fa clic con i pulsanti, il mouse non reagisce** • Rimuovere eventuali oggetti metallici presenti nella traiettoria tra il G700 e il ricevitore.

• Se il ricevitore è collegato a un hub USB,

provare a collegarlo direttamente al computer. • Avvicinare il ricevitore al G700 servendosi della

prolunga inclusa.

• Provare a tracciare su una superficie diversa.

Česká verze

**Ukazatel se nepohybuje?**

• Ujistěte se, že je vypínač v poloze **ON** (Zapnuto).

• Zkontrolujte, zda je baterie nabita a má správnou

polaritu.

• Zkuste zapojit herní přijímač do jiného portu USB. • Vyzkoušejte funkčnost myši s dobijecím kabelem připojeným do napájeného portu USB na vašem • Chcete-li spárovat myš G700 s herním přijímačem, stáhněte nástroj Logitech Connect Utility z webu **www.logitech.com/downloads**.

počítači. • Restartujte počítač.

# **Pohybuje se ukazatel nepravidelně nebo je klepání**

**tlačítkem nespolehlivé?**

• Odstraňte kovové předměty mezi myší G700 a herním

přijímačem.

• Pokud je herní přijímač připojen k rozbočovači USB, zkuste jej připojit přímo k počítači. • Přisuňte přijímač blíže k myši G700, k tomu použijte dodaný prodlužovací kabel přijímače.

• Vyzkoušejte snímání pohybu na jiném povrchu.

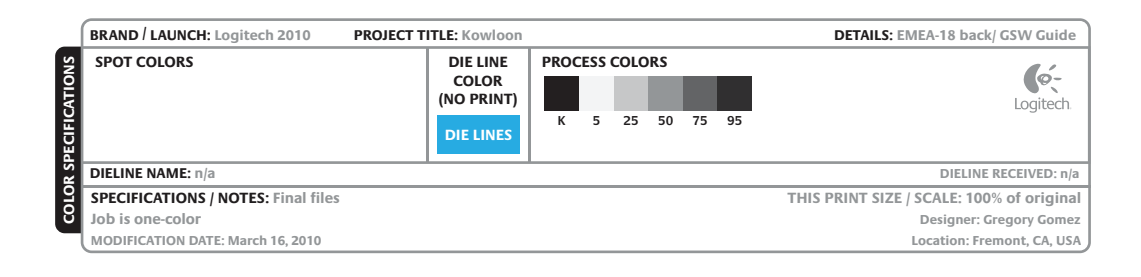

**M/N:C-U0007**

CMIIT ID: 2010DJ0355

Approval No.: ETA-418/2010/WRLO

**Z855**

 $\boxtimes$ 

**DZL-C-U0007**

IC: 4418A-CU0007 FCC ID: JNZCU0007 14418/POSTEL/2010 2100

MADE IN CHINA

CCAI10LP0020T1

 $5V =$ 

Download from Www.Somanuals.com. All Manuals Search And Download.

Free Manuals Download Website [http://myh66.com](http://myh66.com/) [http://usermanuals.us](http://usermanuals.us/) [http://www.somanuals.com](http://www.somanuals.com/) [http://www.4manuals.cc](http://www.4manuals.cc/) [http://www.manual-lib.com](http://www.manual-lib.com/) [http://www.404manual.com](http://www.404manual.com/) [http://www.luxmanual.com](http://www.luxmanual.com/) [http://aubethermostatmanual.com](http://aubethermostatmanual.com/) Golf course search by state [http://golfingnear.com](http://www.golfingnear.com/)

Email search by domain

[http://emailbydomain.com](http://emailbydomain.com/) Auto manuals search

[http://auto.somanuals.com](http://auto.somanuals.com/) TV manuals search

[http://tv.somanuals.com](http://tv.somanuals.com/)